#### **ΒΙΔΑΛΗΣ ΣΠΥΡΟΣ – ΚΑΘΗΓΗΤΗΣ ΠΛΗΡΟΦΟΡΙΚΗΣ ΔΡΑΣΤΗΡΙΟΤΗΤΕΣ ΚΑΙ ΣΗΜΕΙΩΣΕΙΣ ΜΑΘΗΜΑ : ΠΛΗΡΟΦΟΡΙΚΗ, Τ.Π.Ε.- ΔΗΜΟΤΙΚΟ ΣΧΟΛΕΙΟ ΤΑΞΗ: ….**

# **ΔΡΑΣΤΗΡΙΟΤΗΤΑ «ΣΧΗΜΑΤΑ-ΕΝΝΟΙΟΛΟΓΙΚΟΣ ΧΑΡΤΗΣ » Κ\_86**

### **ΟΔΗΓΙΕΣ:**

## **ΑΠΟ ΤΗΝ ΚΑΡΤΕΛΑ «ΕΙΣΑΓΩΓΗ» ΣΤΟ ΜΕΝΟΥ, ΒΡΕΙΤΕ ΤΑ ΠΑΡΑΚΑΤΩ ΣΧΗΜΑΤΑ ΚΑΙ ΔΗΜΙΟΥΡΓΗΣΤΕ :**

- **- ΕΝΝΟΙΟΛΟΓΙΚΟ ΧΑΡΤΗ για τα 4 πιο γνωστά είδη προσωπικών υπολογιστών, τα οποία είναι:**
- **Επιτραπέζιος υπολογιστής - desktop**
- **Φορητός υπολογιστής - Laptop**
- **Ταμπλέτα - tablet**
- **Έξυπνο τηλέφωνο – smartphone**

**Ξεκινήστε βρίσκοντας μια εικόνα ενός υπολογιστή από το διαδίκτυο, την οποία θα τοποθετήσετε στην κορυφή του εννοιολογικού χάρτη.**

**Στο τέλος το διάγραμμα που θα φτιάξετε , θα πρέπει να έχει περίπου την παρακάτω μορφή:**

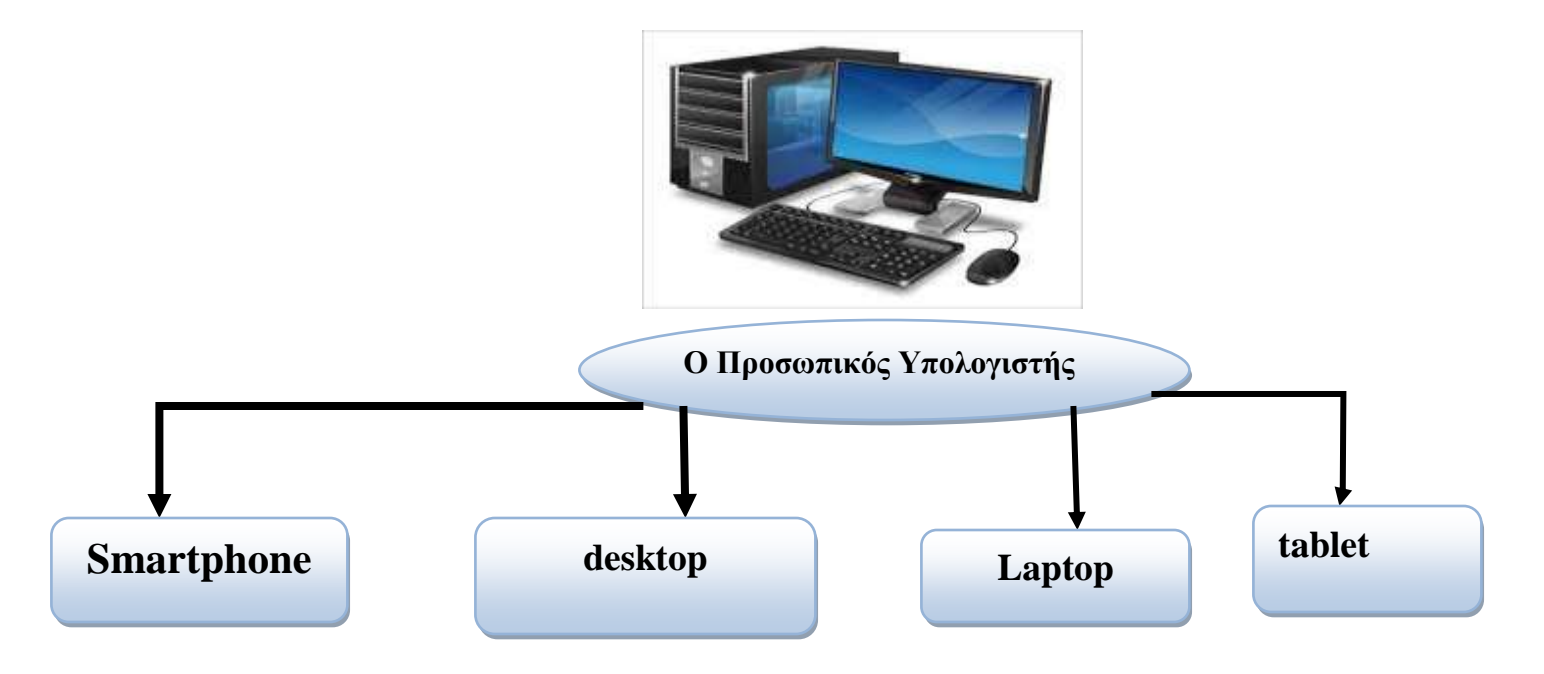

#### **ΒΙΔΑΛΗΣ ΣΠΥΡΟΣ – ΚΑΘΗΓΗΤΗΣ ΠΛΗΡΟΦΟΡΙΚΗΣ ΔΡΑΣΤΗΡΙΟΤΗΤΕΣ ΚΑΙ ΣΗΜΕΙΩΣΕΙΣ ΜΑΘΗΜΑ : ΠΛΗΡΟΦΟΡΙΚΗ, Τ.Π.Ε.- ΔΗΜΟΤΙΚΟ ΣΧΟΛΕΙΟ ΤΑΞΗ: ….**

# **ΔΡΑΣΤΗΡΙΟΤΗΤΑ «ΣΧΗΜΑΤΑ-ΕΝΝΟΙΟΛΟΓΙΚΟΣ ΧΑΡΤΗΣ » Κ\_86**

### **ΟΔΗΓΙΕΣ:**

## **ΑΠΟ ΤΗΝ ΚΑΡΤΕΛΑ «ΕΙΣΑΓΩΓΗ» ΣΤΟ ΜΕΝΟΥ, ΒΡΕΙΤΕ ΤΑ ΠΑΡΑΚΑΤΩ ΣΧΗΜΑΤΑ ΚΑΙ ΔΗΜΙΟΥΡΓΗΣΤΕ :**

- **- ΕΝΝΟΙΟΛΟΓΙΚΟ ΧΑΡΤΗ για τα 4 πιο γνωστά είδη προσωπικών υπολογιστών, τα οποία είναι:**
- **Επιτραπέζιος υπολογιστής - desktop**
- **Φορητός υπολογιστής - Laptop**
- **Ταμπλέτα - tablet**
- **Έξυπνο τηλέφωνο – smartphone**

**Ξεκινήστε βρίσκοντας μια εικόνα ενός υπολογιστή από το διαδίκτυο, την οποία θα τοποθετήσετε στην κορυφή του εννοιολογικού χάρτη.**

**Στο τέλος το διάγραμμα που θα φτιάξετε , θα πρέπει να έχει περίπου την παρακάτω μορφή:**

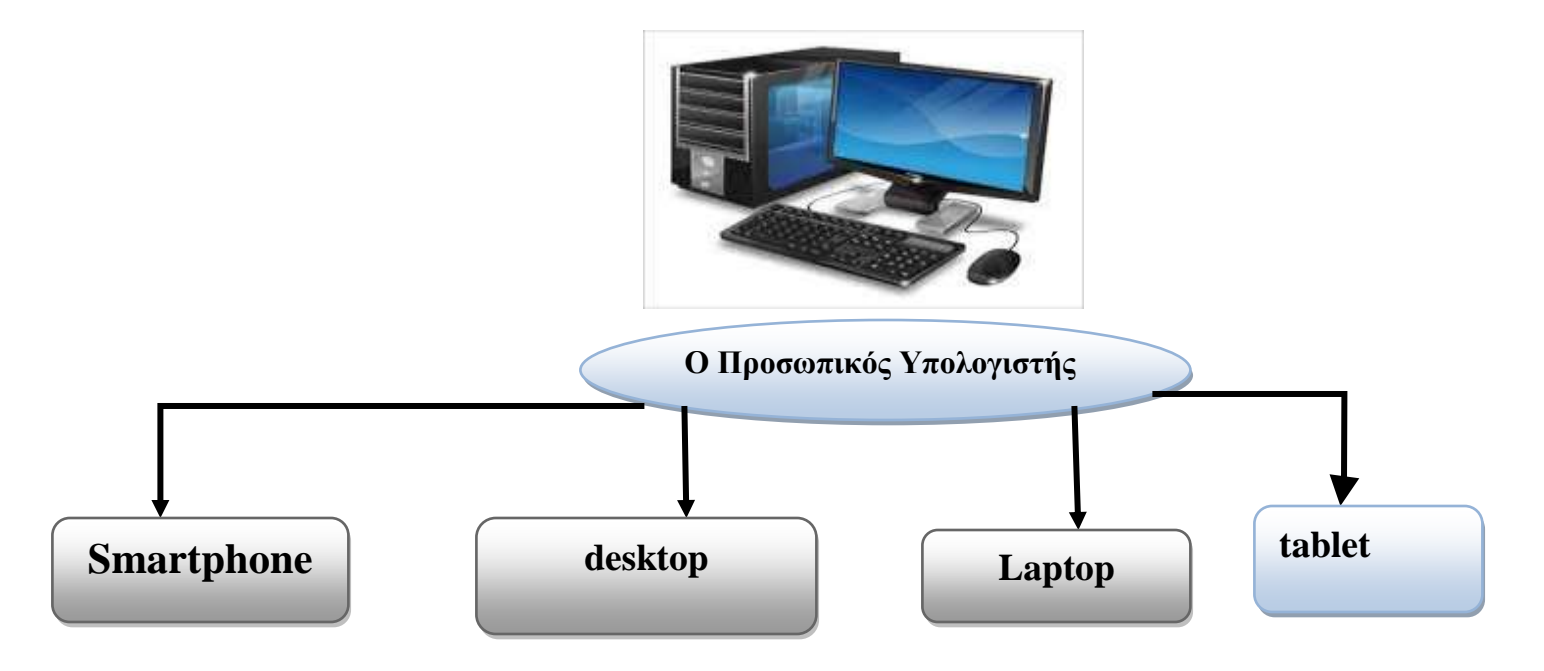